# Посібник оператора

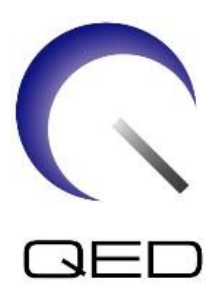

# Передавально-приймальна котушка для коліна 18ch

# для магнітно-резонансних томографів GE 3.0T

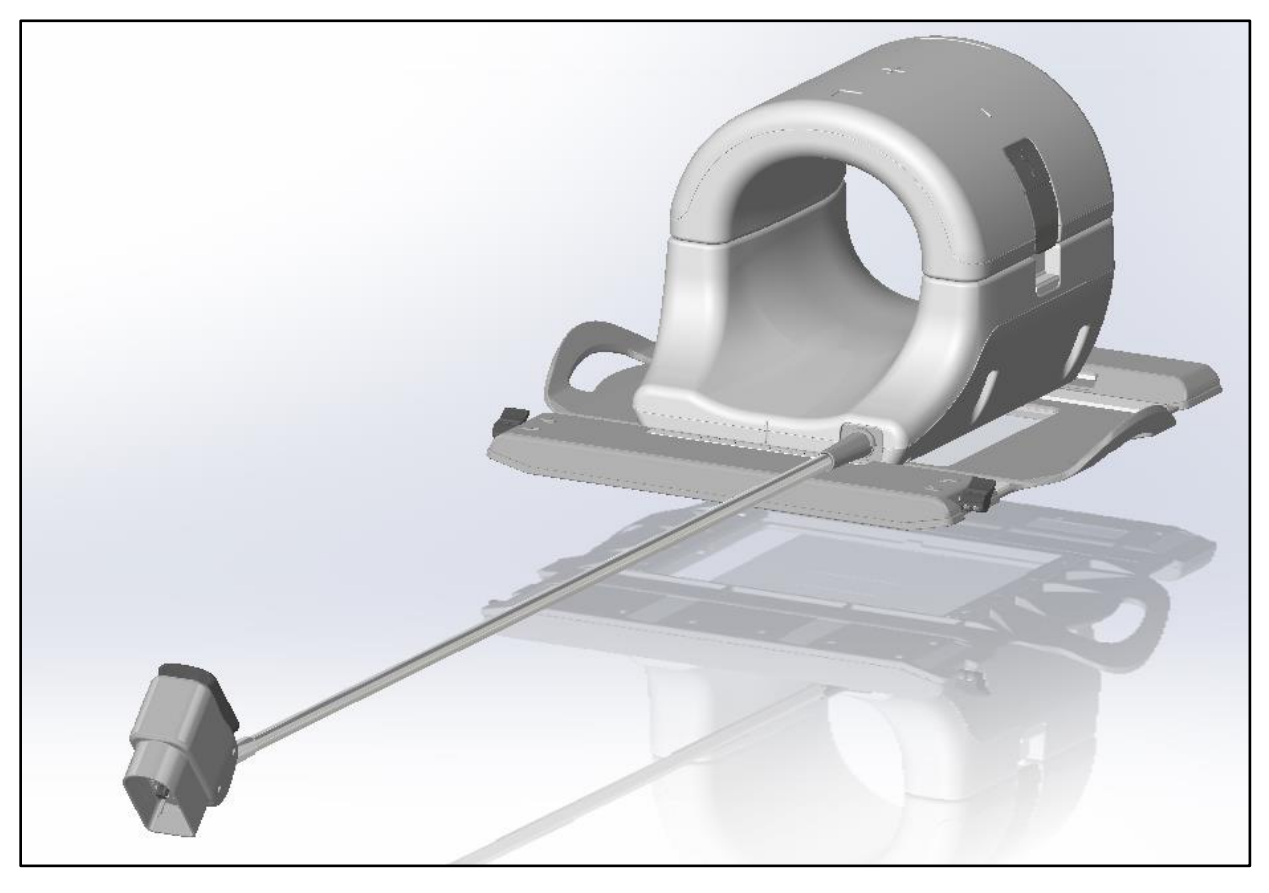

**REF** Номер моделі:

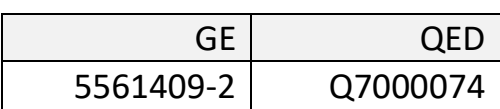

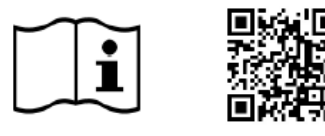

www.qualityelectrodynamics.com

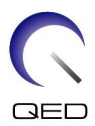

#### **Гарантії та відповідальність**

Відповідальність за експлуатацію та обслуговування виробу після його доставки несе користувач, який придбав продукт. Нижче описано випадки, на які не розповсюджується гарантія, навіть якщо гарантійний термін ще не сплив:

- Пошкодження або збитки внаслідок неналежного використання або зловживання.
- Пошкодження або збитки, спричинені стихійними лихами, такими як пожежі, землетруси, повені, блискавки тощо.
- Пошкодження або збитки, спричинені незабезпеченням належних умов для використання цього обладнання, наприклад невідповідним електроживленням, неналежною установкою або недопустимими умовами навколишнього середовища.
- Пошкодження, спричинені змінами або модифікаціями виробу.

За жодних обставин компанія QED не несе відповідальності за таке:

- Пошкодження, збитки або проблеми, спричинені переміщенням, модифікацією або ремонтом, якщо їх виконує персонал, не уповноважений компанією QED.
- Пошкодження або збитки, спричинені необережністю або ігноруванням заходів безпеки та інструкцій з експлуатації, викладених у цьому посібнику оператора.

#### **Транспортування та умови зберігання**

Це обладнання має транспортуватися та зберігатися в таких умовах:

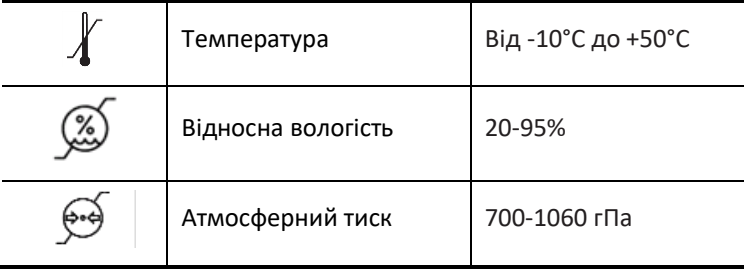

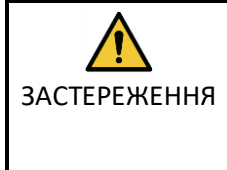

Якщо упаковка котушки піддається впливу навколишніх умов, які відрізняються від умов транспортування та зберігання, упаковка пошкоджена або була відкрита до поставки, необхідно здійснити тестування з контролю якості перед фактичним використанням. Якщо котушка успішно пройшла тестування з контролю якості, то її можна використовувати у звичайному режимі.

#### **Федеральне законодавство США**

**Увага!** Федеральне законодавство дозволяє продаж, розповсюдження й використання цього пристрою тільки лікарям, або на замовлення лікарів. Згідно з Федеральним законодавством, цей пристрій слід використовувати лише в дослідницьких цілях, якщо показання не перелічено в Заяві про показання.

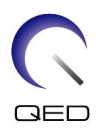

# <span id="page-2-0"></span>Про цей посібник

Цей посібник містить докладну інформацію щодо заходів безпеки, використання РЧкотушки та догляду за нею.

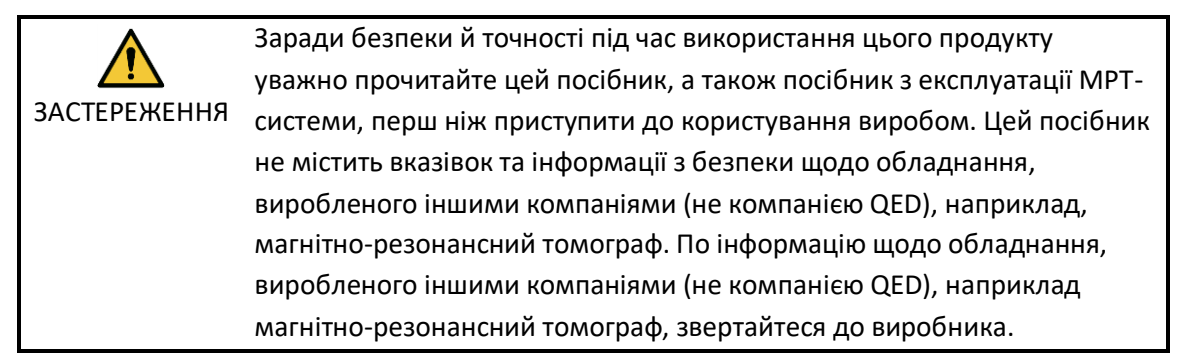

Інструкція з експлуатації доступна в Інтернеті у форматі PDF на сайті [www.qualityelectrodynamics.com](http://www.qualityelectrodynamics.com/). Щоб отримати паперову копію посібника оператора, надішліть електронний лист на [info@qualedyn.com](mailto:info@qualedyn.com) або заповніть контактну форму на [www.qualityelectrodynamics.com.](http://www.qualityelectrodynamics.com/)

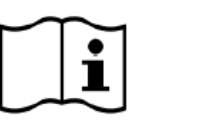

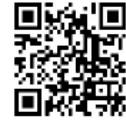

www.qualityelectrodynamics.com

### Легенда

У цьому посібнику для позначення техніки безпеки та інших важливих інструкцій використовуються наступні символи. Нижче наведені сигнальні слова та їх значення.

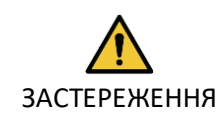

#### ЗАСТЕРЕЖЕННЯ

Необхідно поводитись обережно, щоб уникнути небезпечної ситуації, яка може призвести до незначних або середніх травм.

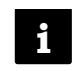

#### ІНФОРМАЦІЯ

Наголошує на важливих деталях або надає інформацію про те, як уникнути помилок у роботі чи іншої потенційно небезпечної ситуації, недотримання якої може призвести до пошкодження майна.

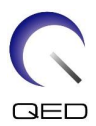

# <span id="page-3-0"></span>**3MICT**

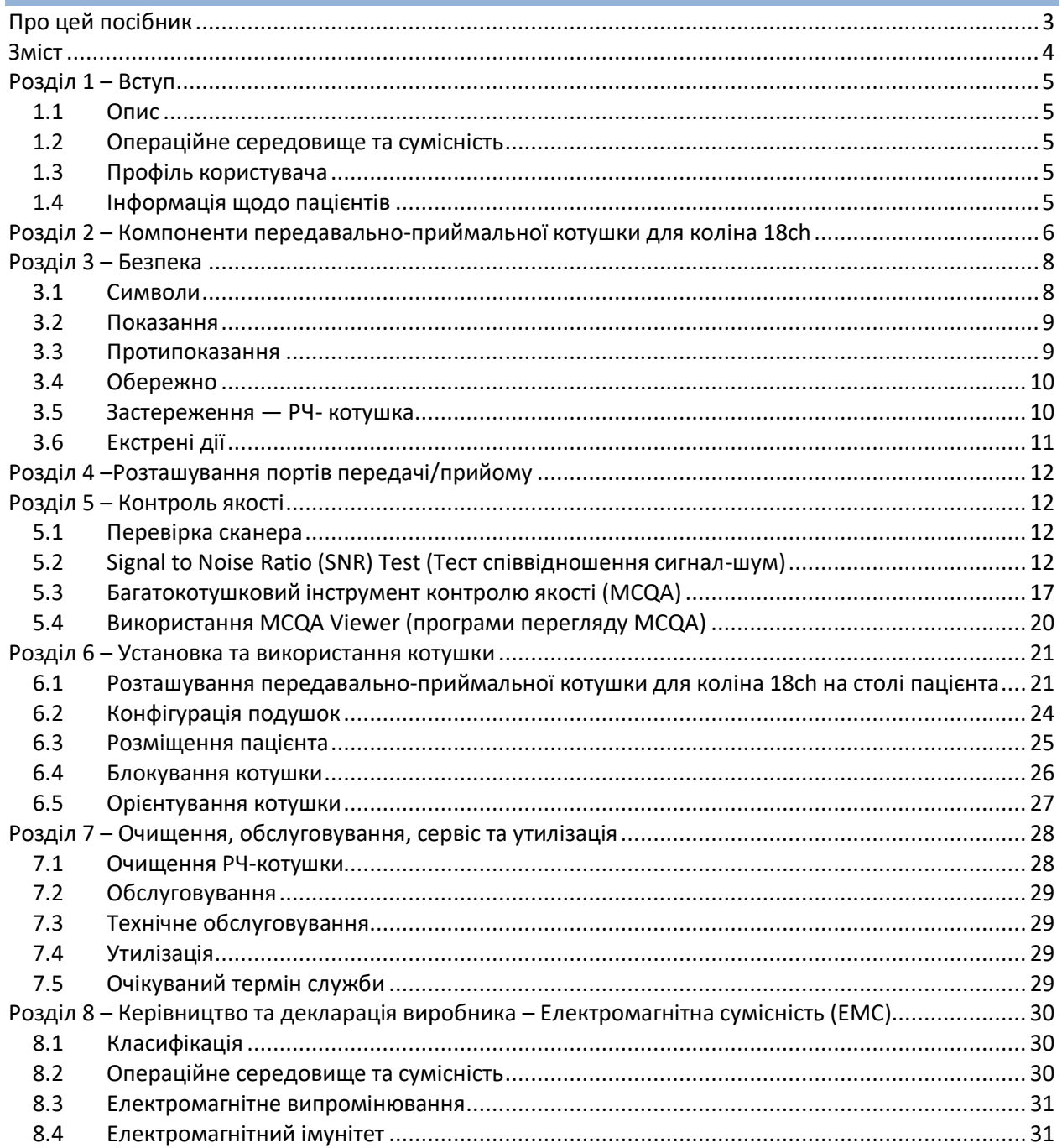

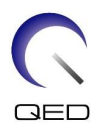

# <span id="page-4-0"></span>Розділ 1 – Вступ

### <span id="page-4-1"></span>**1.1 Опис**

Передавально-приймальні РЧ-котушки передають РЧ-імпульс, а потім отримують магнітнорезонансні сигнали, що генеруються у ядрах водню (протонах) в організмі людини. Отримані сигнали підсилюються і передаються до системи МРТ, де їх обробляє комп'ютер і перетворює на томографічні зображення.

Передавально-приймальна котушка для коліна 18ch використовується для обстеження коліна.

### <span id="page-4-2"></span>**1.2 Операційне середовище та сумісність**

Ця котушка призначена для використання разом із системою МРТ GE 3.0T у спеціалізованому медичному закладі.

### <span id="page-4-3"></span>**1.3 Профіль користувача**

Операторами можуть бути радіологи, рентгенлаборанти або лікарі (однак зверніть увагу, що необхідно дотримуватися всіх застосовних законів у відповідній країні).

Навчання користувачів — використання цієї котушки не вимагає спеціальної підготовки (однак GE пропонує комплексний навчальний курс техніки правильного використання магнітно-резонансного томографа для операторів).

### <span id="page-4-4"></span>**1.4 Інформація щодо пацієнтів**

Вік, здоров'я, стан – немає спеціальних обмежень

Вага – не більше 181 кг (550 фунтів) (див. посібник із експлуатації МРТ-системи; якщо максимально допустима вага пацієнта для системи нижча, ніж для цієї котушки, пріоритет має бути відданий максимальній вазі для системи).

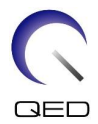

# <span id="page-5-0"></span>Розділ 2 – Компоненти передавально-приймальної котушки для коліна 18ch

Нижче зображено компоненти, що входять у комплект поставки передавальноприймальної котушки для коліна 18ch. Після отримання переконайтеся, що всі деталі включено до комплекту поставки.

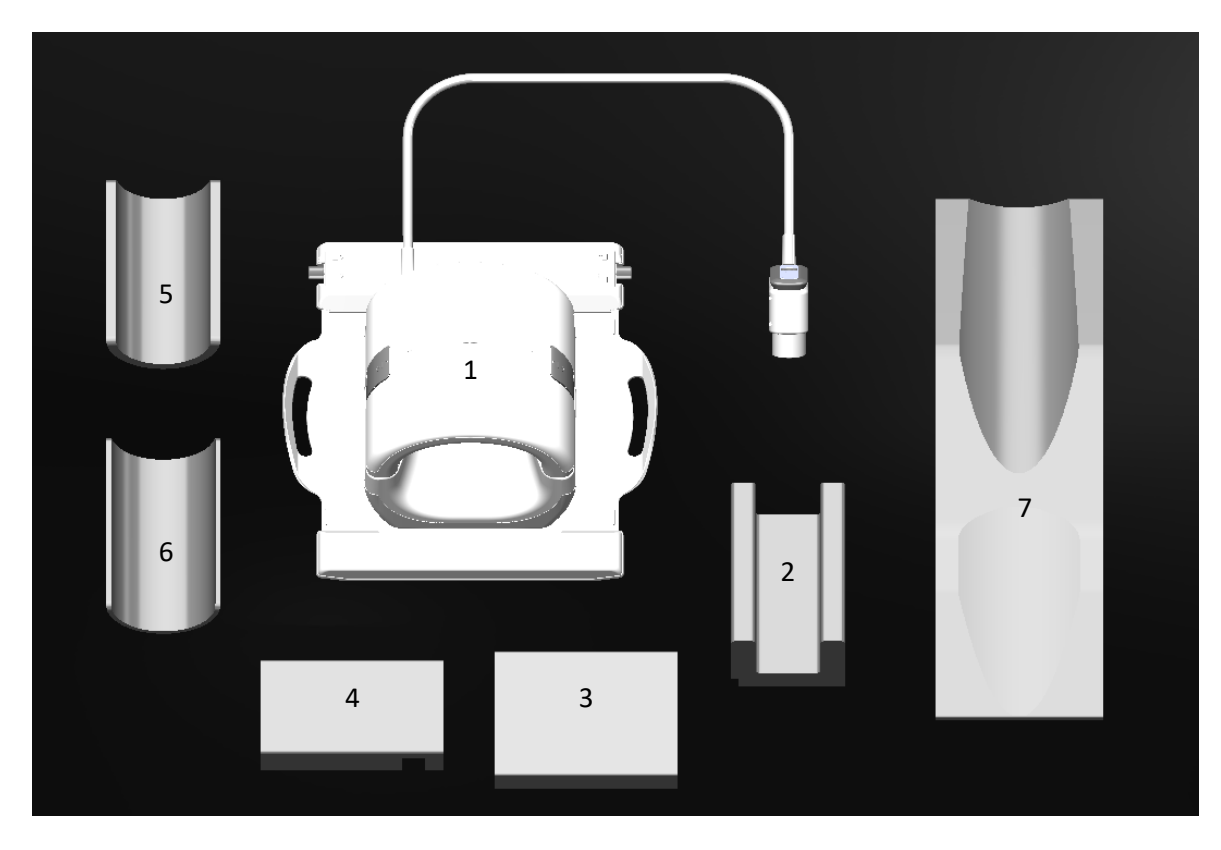

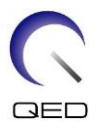

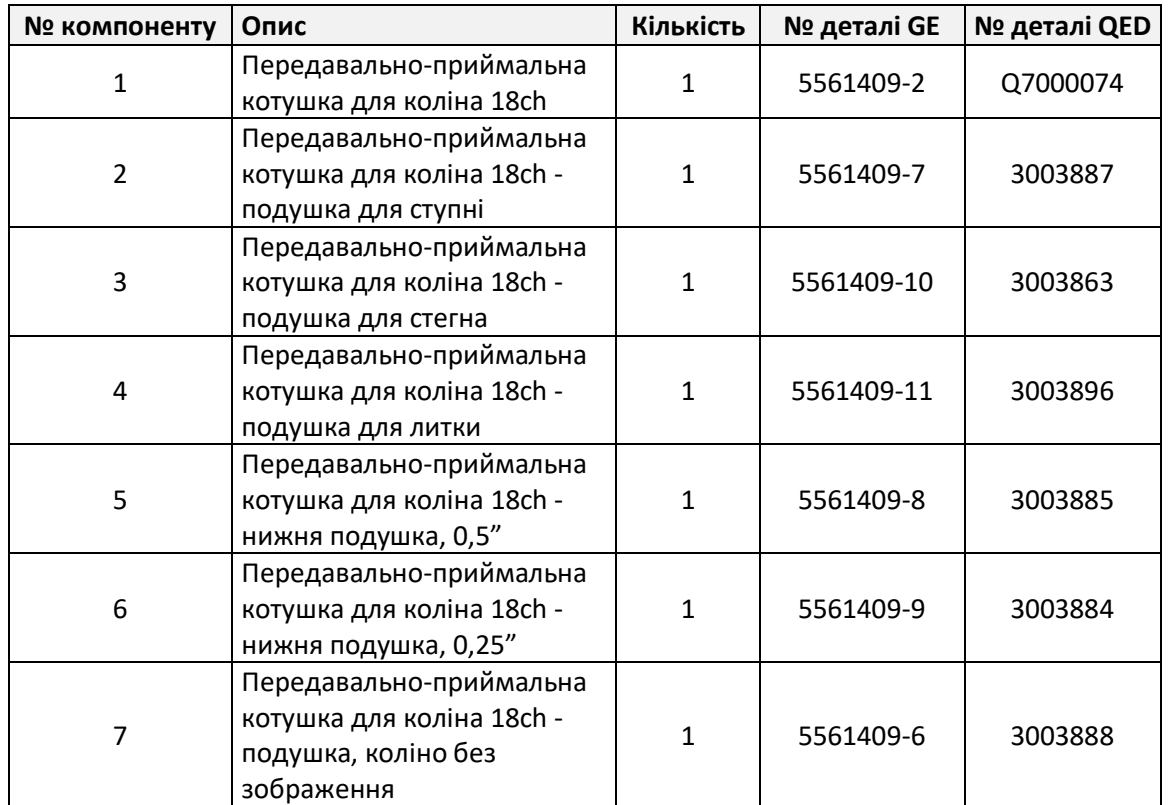

Загальна вага виробу: 7,5 кг (16,5 фунта)

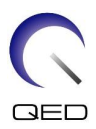

# <span id="page-7-0"></span>Розділ 3 – Безпека

У цьому розділі описуються загальні запобіжні заходи та вказівки з техніки безпеки, яких необхідно дотримуватися під час використання цієї котушки.

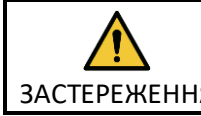

ЗАСТЕРЕЖЕННЯ повним списком рекомендацій з питань безпеки. Перед використанням котушки перегляньте інформацію з питань безпеки в посібнику з експлуатації системи МРТ, щоб ознайомитися з

### <span id="page-7-1"></span>**3.1 Символи**

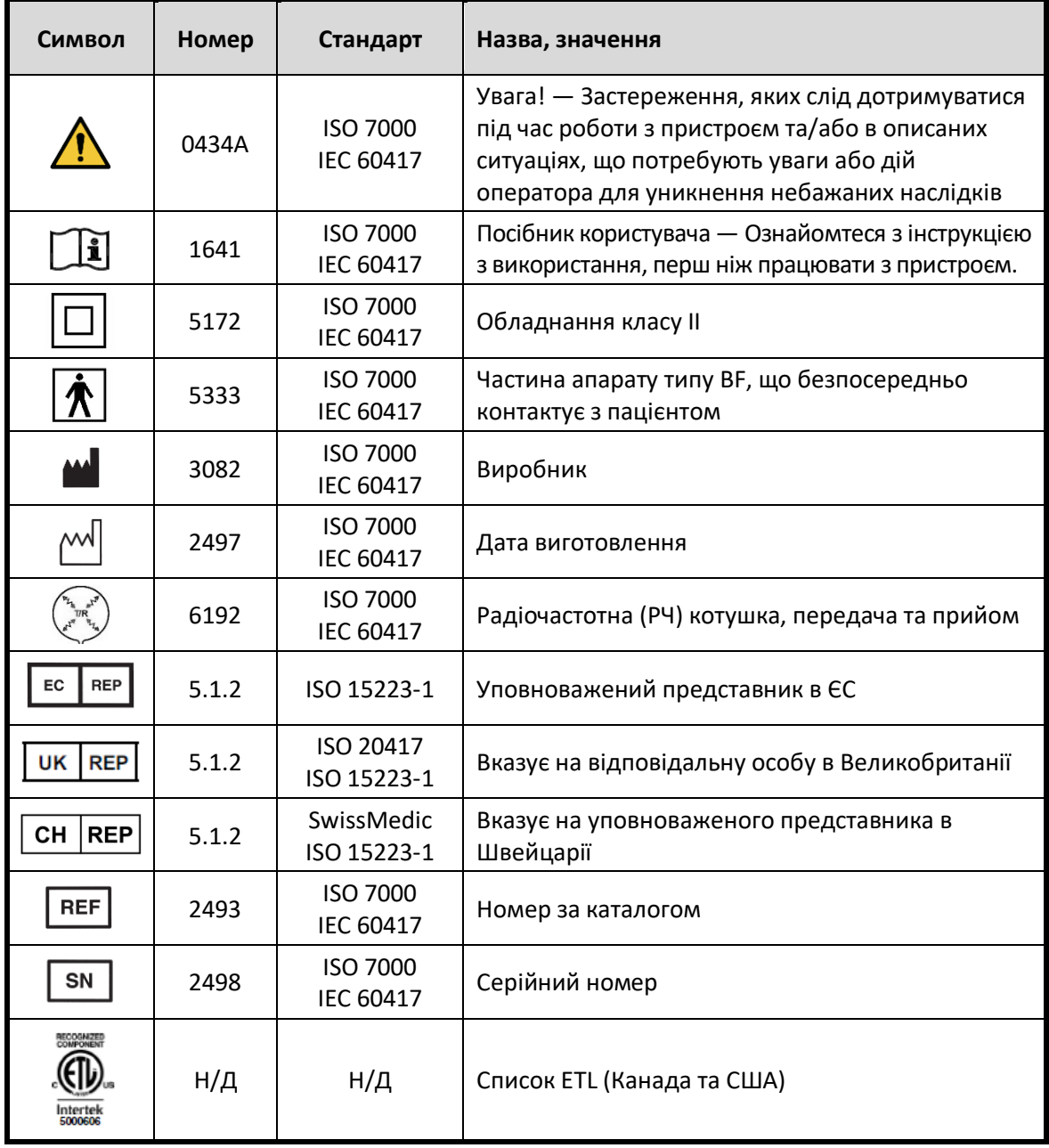

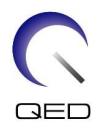

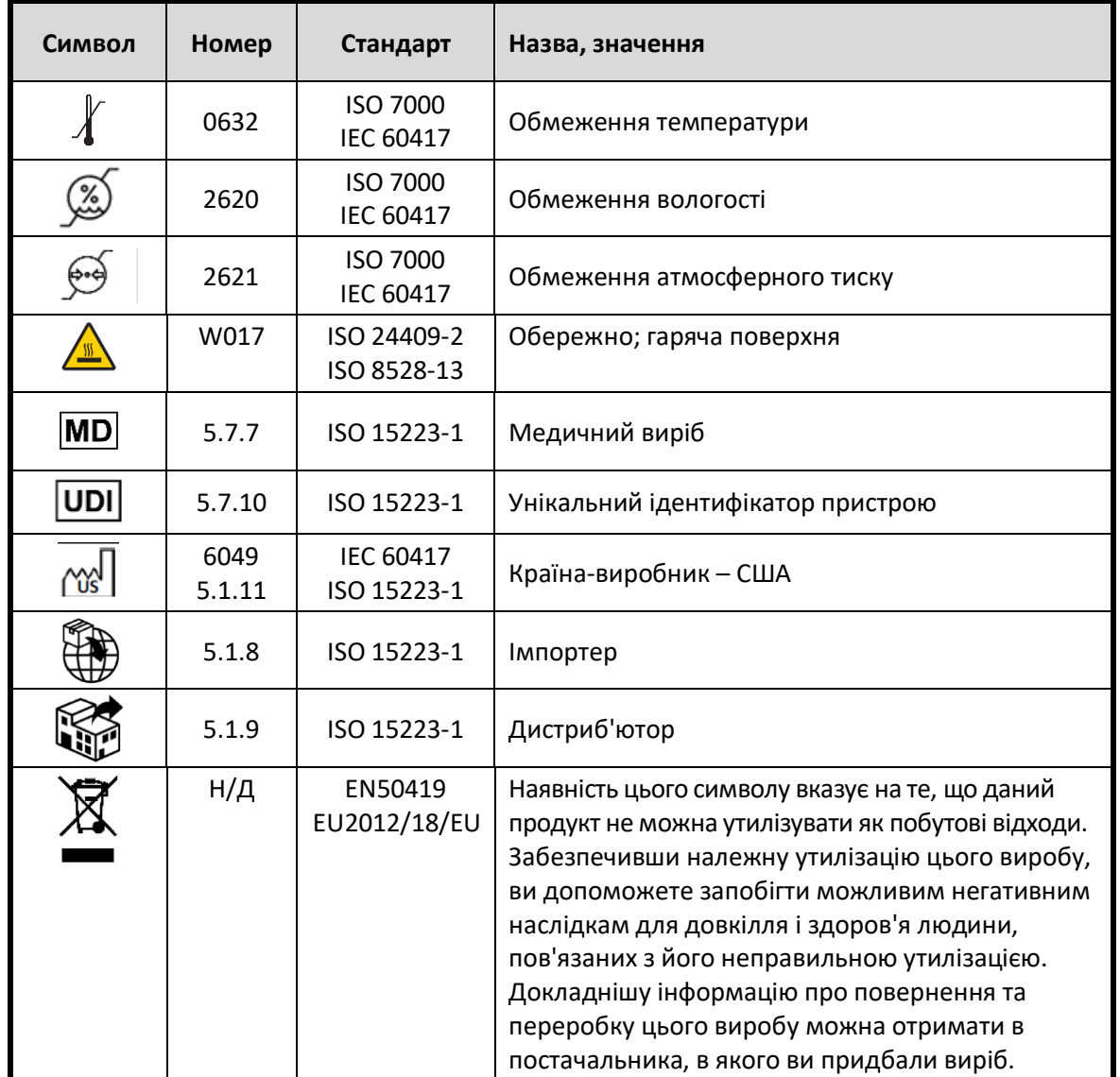

### <span id="page-8-0"></span>**3.2 Показання**

Передавально-приймальна котушка для коліна 18ch призначена для використання з МРТсистемами GE 3.0T для отримання діагностичних зображень колінного суглобу, які можуть бути інтерпретовані кваліфікованим лікарем.

### <span id="page-8-1"></span>**3.3 Протипоказання**

Відсутні.

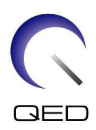

### <span id="page-9-0"></span>**3.4 Обережно**

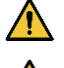

Пацієнти з підвищеною ймовірністю судом або нападів клаустрофобії

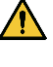

Непритомні пацієнти, пацієнти під дією міцних заспокійливих засобів або в стані сплутаної свідомості

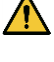

Пацієнти, нездатні підтримувати надійний зв'язок (наприклад, немовлята або діти молодшого віку)

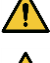

Пацієнти з втратою чутливості в будь-якій частині тіла

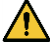

Пацієнти з порушенням регулювання температури тіла або особливо чутливі до підвищення температури тіла (наприклад, пацієнти з лихоманкою, серцевою недостатністю або порушенням потовиділення)

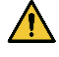

Слідкуйте за тим, щоб на пацієнтові не було мокрого або вологого від поту одягу.

### <span id="page-9-1"></span>**3.5 Застереження — РЧ- котушка**

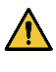

Не розміщуйте будь-які відключені пристрої (РЧ-котушки, кабелі тощо) в гентрі під час сканування.

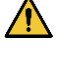

Підключайте лише спеціально призначені РЧ-котушки до з'єднувального порту для РЧ-котушки.

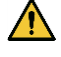

Не використовуйте пошкоджену РЧ-котушку, особливо якщо пошкоджено її зовнішній корпус або розкрито металеві деталі.

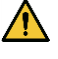

Не намагайтеся змінити або модифікувати котушку.

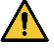

Не перехрещуйте кабелі котушки та не створюйте петлі.

 $\sqrt{N}$ 

Переконайтеся, що пацієнт безпосередньо не контактує з кабелями котушки.

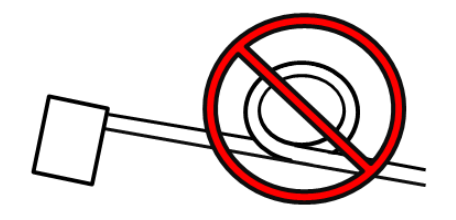

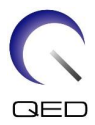

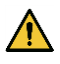

Стежте, щоб пацієнт не утворював замкнутий контур із будь-якою частиною тіла. Використовуйте подушки, щоб ноги й руки пацієнта не торкалися котушки, МРТсистеми, стола пацієнта, або іншої частини тіла, що може утворити замкнутий контур.

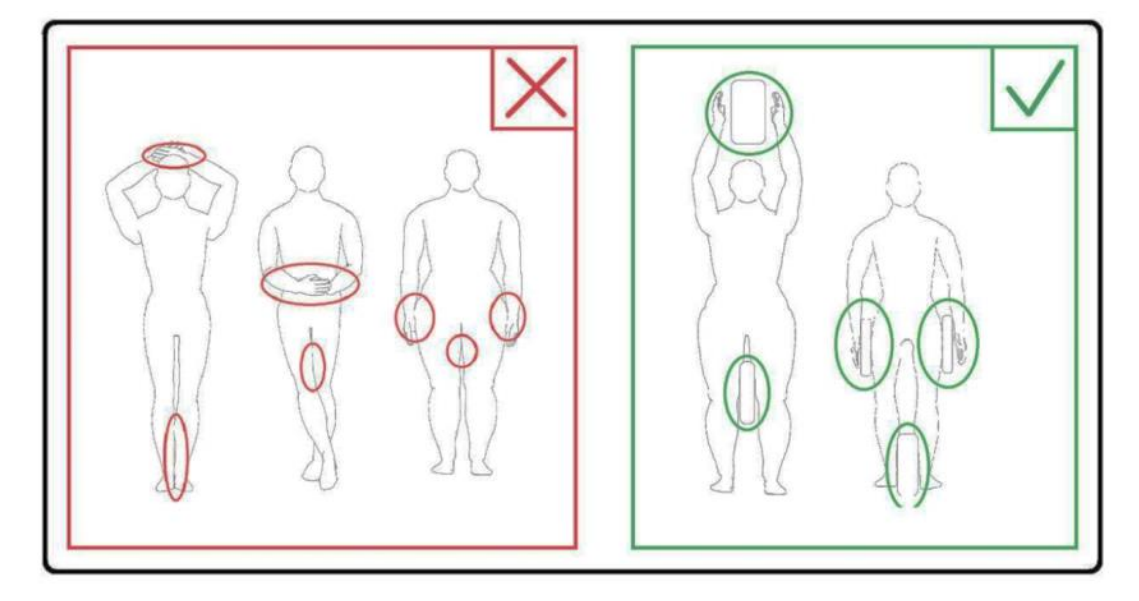

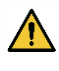

Не допускайте контактів пацієнта або РЧ-котушки з будь-якою частиною МРТ-системи. За потреби використовуйте подушки, щоб відокремити пацієнта від тунелю.

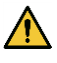

Негайно припиніть сканування, якщо пацієнт скаржиться на потепління, поколювання, пекучість або подібні відчуття. Зверніться до лікаря, перш ніж продовжити сканування.

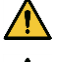

Переконайтеся, що котушка не контактує з рідинами, наприклад водою або ліками.

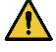

Якщо котушку пошкоджено, негайно припиніть її використання і зверніться до представника GE.

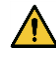

Використовуйте з котушкою лише аксесуари, описані в цьому посібнику.

### <span id="page-10-0"></span>**3.6 Екстрені дії**

У разі виникнення надзвичайної ситуації під час сканування, негайно зупиніть сканування, виведіть/винесіть пацієнта з приміщення та у разі потреби зверніться за медичною допомогою.

У разі виникнення серйозного інциденту, повідомте про нього виробнику і у компетентний державний орган країни, в якій зареєстровано вашу медичну установу.

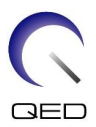

### <span id="page-11-0"></span>Розділ 4 –Розташування портів передачі/прийому

Котушка для МРТ колінного суглоба 18ch є передавально-приймальною. Щоб правильно використовувати котушку, роз'єм системного інтерфейсу має бути підключено до відповідного порту. Див. посібник користувача системи, щоб визначити порти, які підтримують і передачу, і прийом.

# <span id="page-11-1"></span>Розділ 5 – Контроль якості

### <span id="page-11-2"></span>**5.1 Перевірка сканера**

Виконайте перевірку співвідношення сигнал-шум. Виберіть компакт-диск Service Methods (Сервісні методи); System Level Procedures (Процедури системного рівня); Functional Checks (Перевірки функції); Signal to Noise (SNR) Check (Тест співвідношення сигнал-шум).

### <span id="page-11-3"></span>**5.2 Signal to Noise Ratio (SNR) Test (Тест співвідношення сигналшум)**

#### **Потрібні інструменти/пристрої**

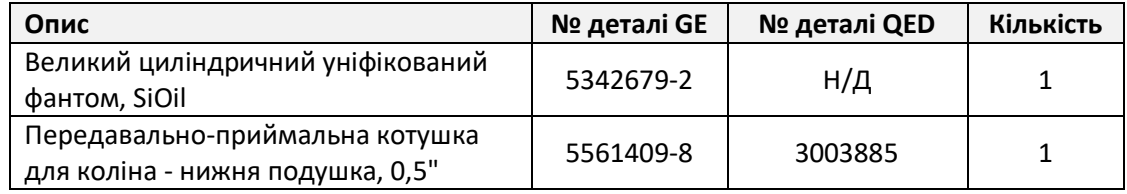

#### **Процедура установки котушки й фантома**

- 1. Запишіть серійний номер котушки (котушок), що використовується, а також версію програмного забезпечення (команди testrecord або getver).
- 2. Приберіть зі столу будь-які інші поверхневі котушки (якщо такі є).
- 3. Перемістіть котушку для коліна на стіл пацієнта. Якщо котушка переміщується вручну, тримайте її обома руками за ручку на рамі.

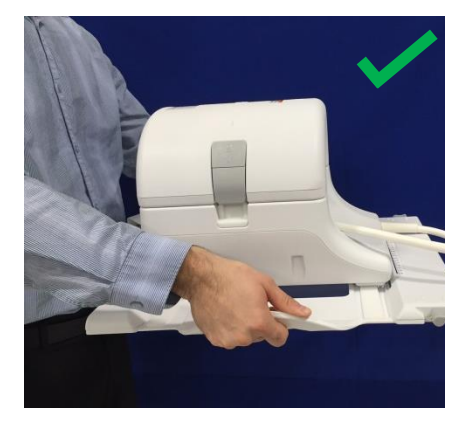

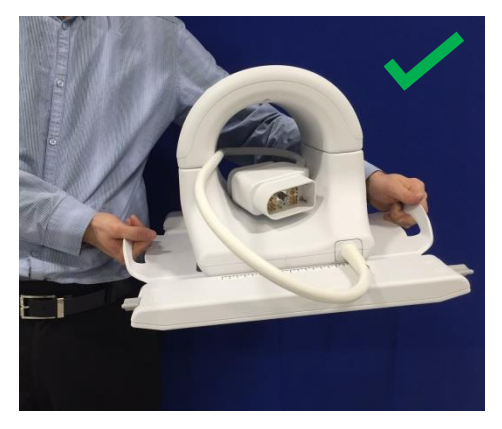

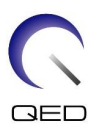

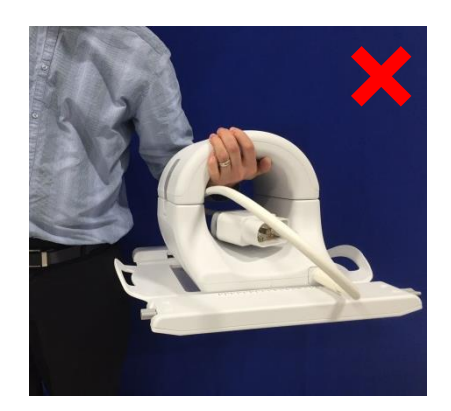

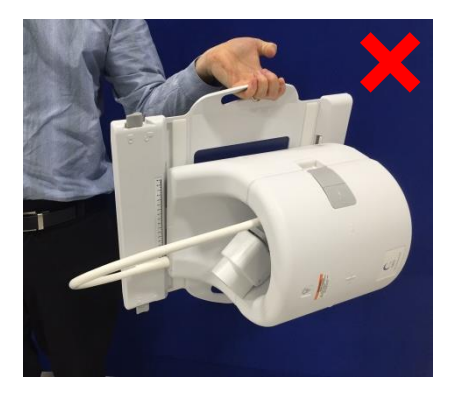

4. Помістіть котушку на стіл пацієнта. Зображена нижче стрілка, що позначає напрямок до тунелю, має бути спрямована в **напрямку** тунелю.

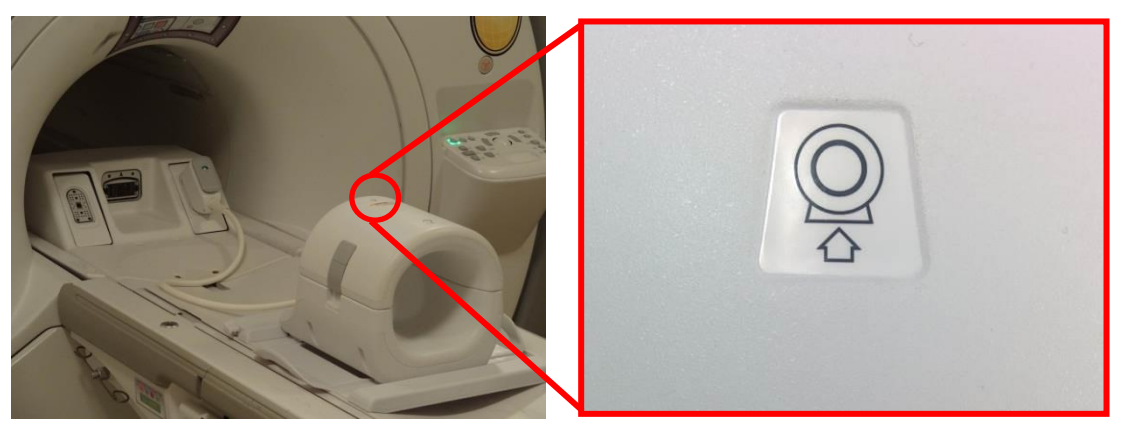

5. Вставте роз'єм котушки у відповідний передавальний порт системи. (Див. посібник користувача системи, щоб визначити відповідні порти прийому/передачі.) Поверніть кінчик роз'єму Р-порту по колу таким чином, щоб відобразилося положення LOCKED (ЗАБЛОКОВАНО), див. малюнок праворуч.

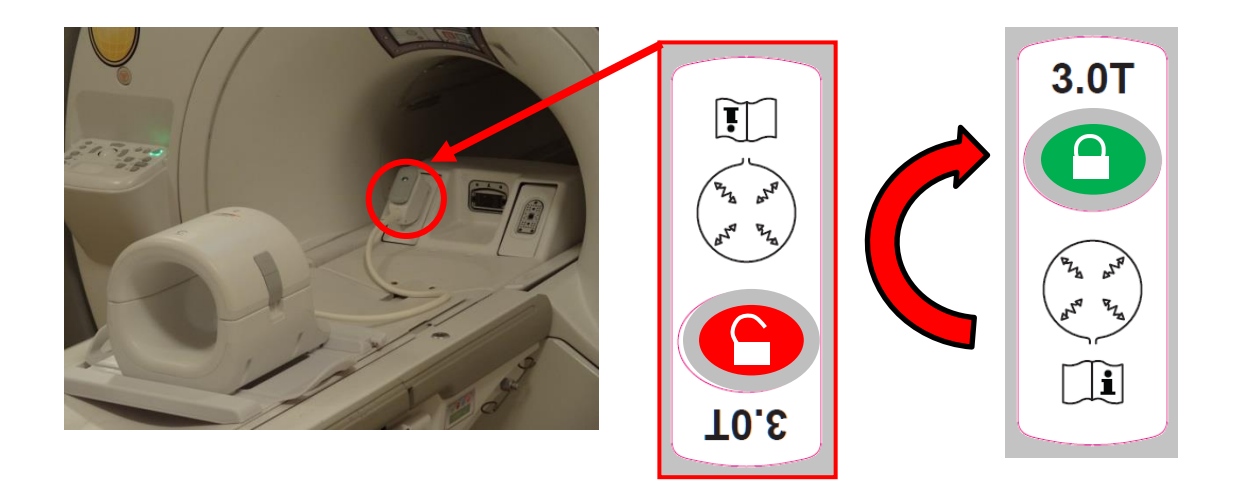

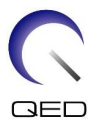

6. Переконайтеся, що котушка розташована в центрі рами, а не зліва чи справа від неї. Якщо необхідне регулювання, поверніть ручку на рамі котушки, щоб розблокувати котушку, та перемістіть її в потрібне положення.

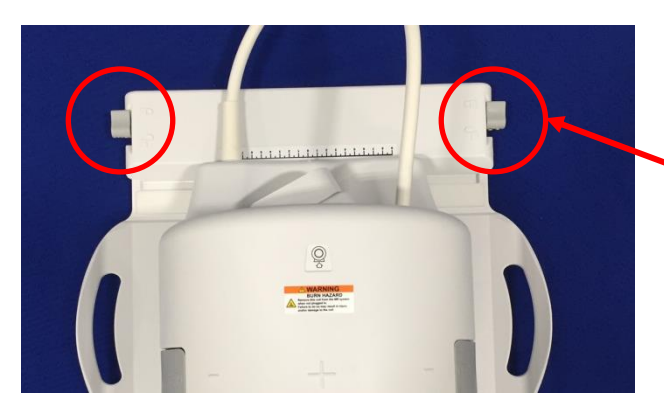

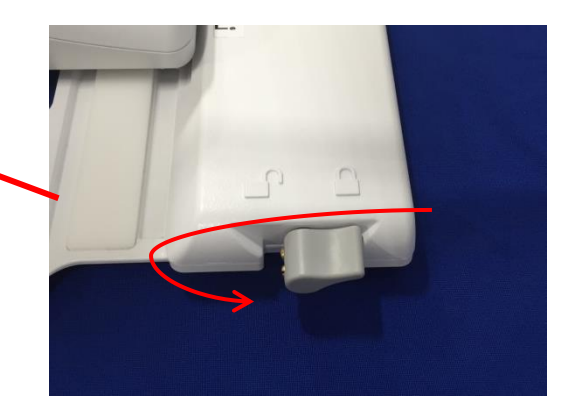

7. Щойно котушка опиниться в потрібному положенні, знову поверніть ручку блокування, щоб зафіксувати котушку на місці.

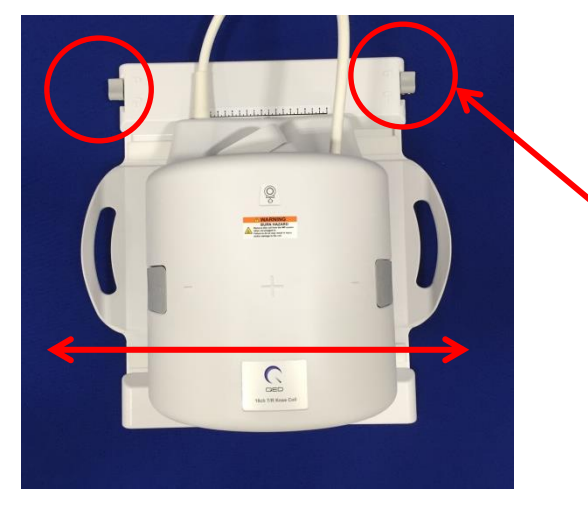

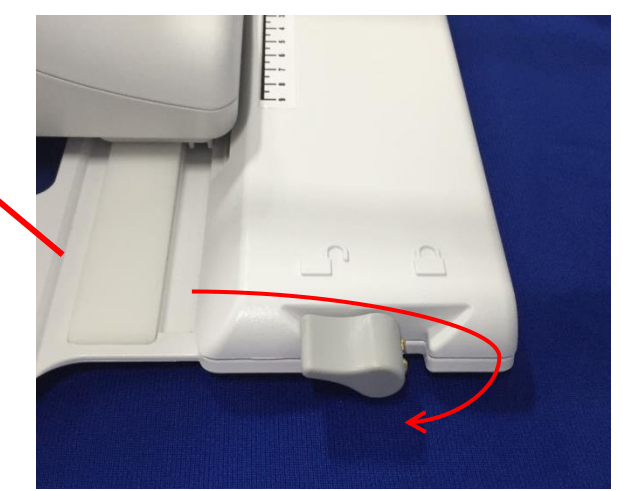

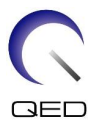

8. Відділіть передню частину котушки, потягнувши обидві застібки-фіксатори одночасно, поки дві половинки не буде повністю роз'єднано.

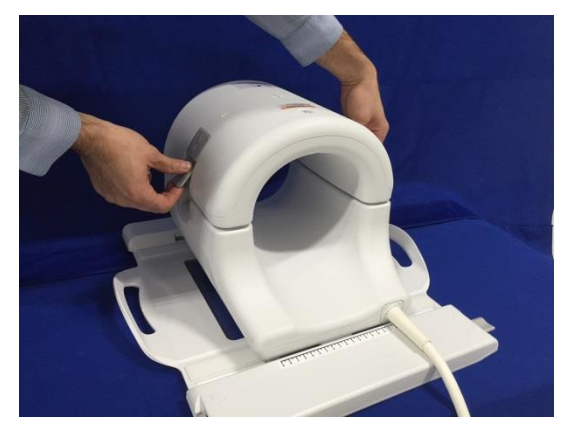

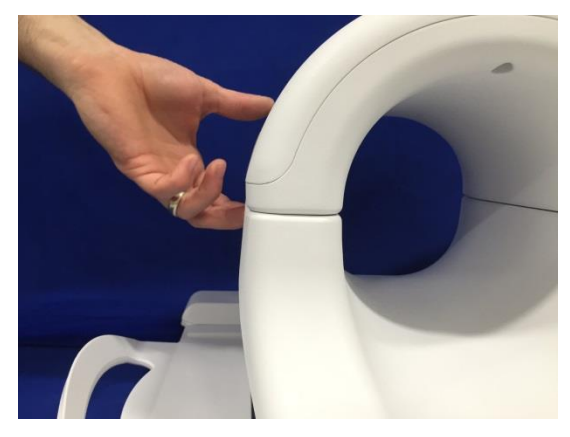

9. Помістіть нижню подушку 0,5" передавально-приймальної котушки для МРТ коліна 18ch (5561409-8) та великий циліндричний уніфікований фантом SiOil (5342679-2) на котушку, як показано нижче.

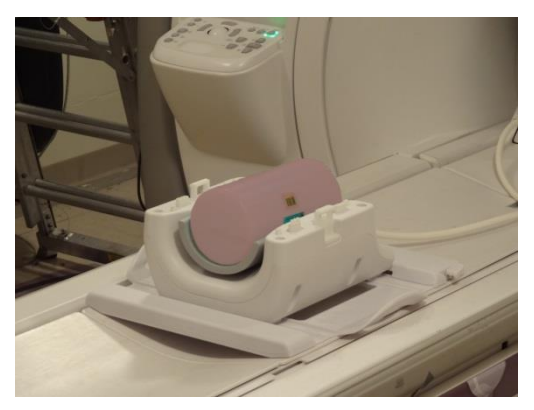

10. Встановіть на місце передню частину котушки. **Переконайтеся, що обидві половини повністю закриті, а застібки-фіксатори замкнуті.**

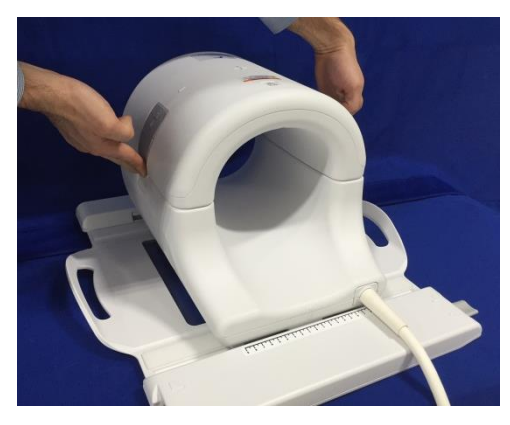

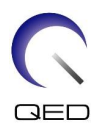

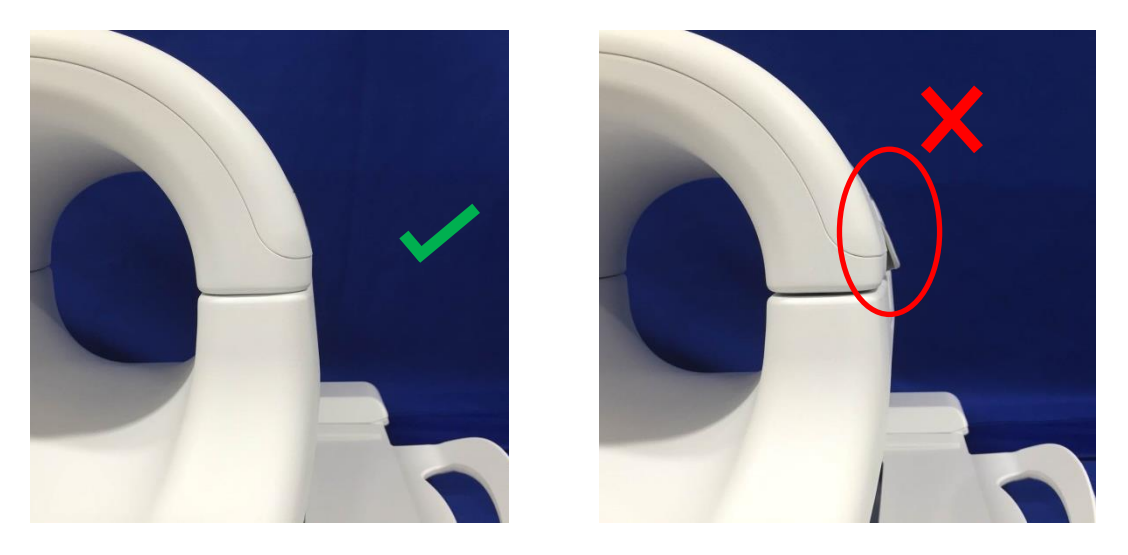

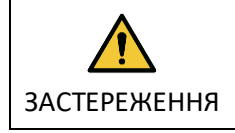

Увага! Будьте обережні і не підкладайте пальці під застібки. Тримайтеся лише за доступні крильця, як зображено на малюнку вище.

11. Зорієнтуйте котушку згідно з позначками, зображеними нижче, і перемістіть її в тунель.

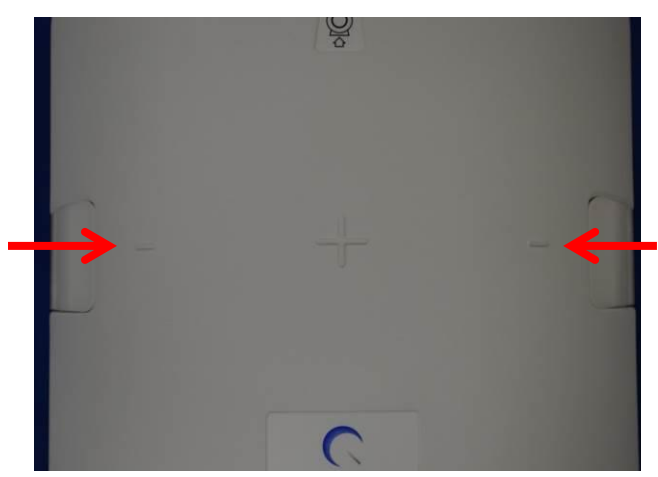

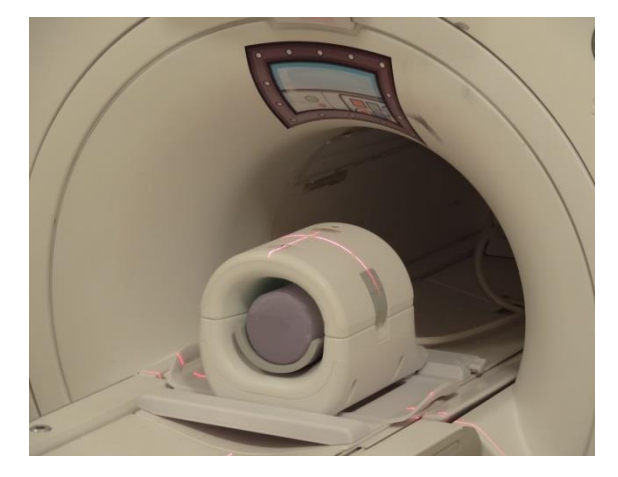

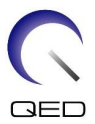

### <span id="page-16-0"></span>**5.3 Багатокотушковий інструмент контролю якості (MCQA)**

Усі тести, пов'язані з РЧ-котушкою, мають виконуватися в добре відкаліброваній системі. Необхідно пройти тест EPIWP (відповідність білих пікселів специфікації).

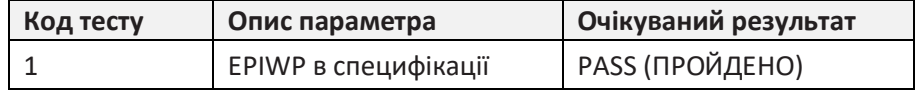

Щоб запустити MCQA, виконайте такі дії.

1. На Загальному робочому столі обслуговування (CSD) відкрийте Service Browser (Сервісний браузер) і виберіть [Image Quality] (Якість зображення), "Multi-Coil QA Tool" (Багатокотушковий інструмент контролю якості), після чого натисніть посилання "Click here to start this tool" (Натисніть тут для запуску цього інструменту), як зображено на рисунку 1.

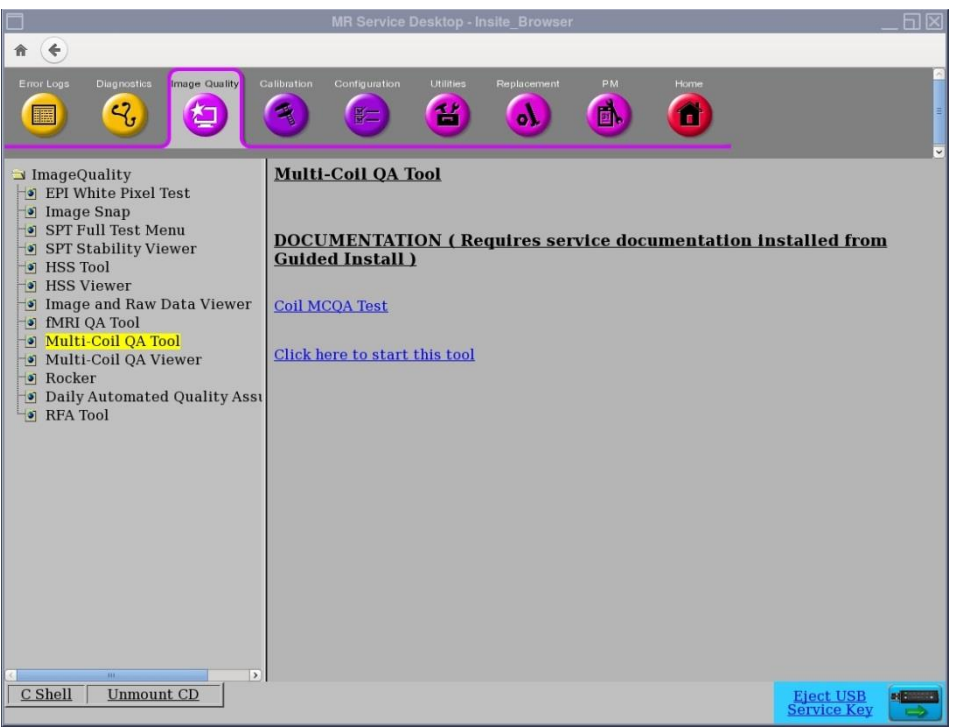

**Рисунок 1**

*Примітка. Якщо з'являється попередження "No valid MCR-V (or MCR2/3)" (Відсутній дійсний MCR-V (або MCR2/3)) (рис. 2), виберіть [Yes] (Так) і починайте тест. Перш ніж передавати систему замовнику, необхідно виконати діагностичні процедури MCR-V.*

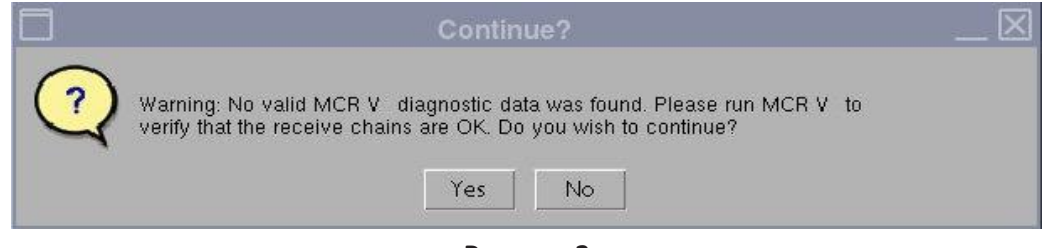

**Рисунок 2**

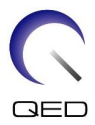

Поле поточної котушки буде заповнено автоматично (рис. 3), згідно з кодом котушки, приєднаної до LPCA. Введіть серійний номер котушки, що тестується, в полі Coil Serial # (Серійний номер котушки).

2. Натисніть кнопку **[Start]** (Пуск), щоб розпочати автоматичний тест, як зображено на рисунку 3. Залежно від кількості тестових зон (складності котушки), тест може тривати від 3 до 5 хвилин.

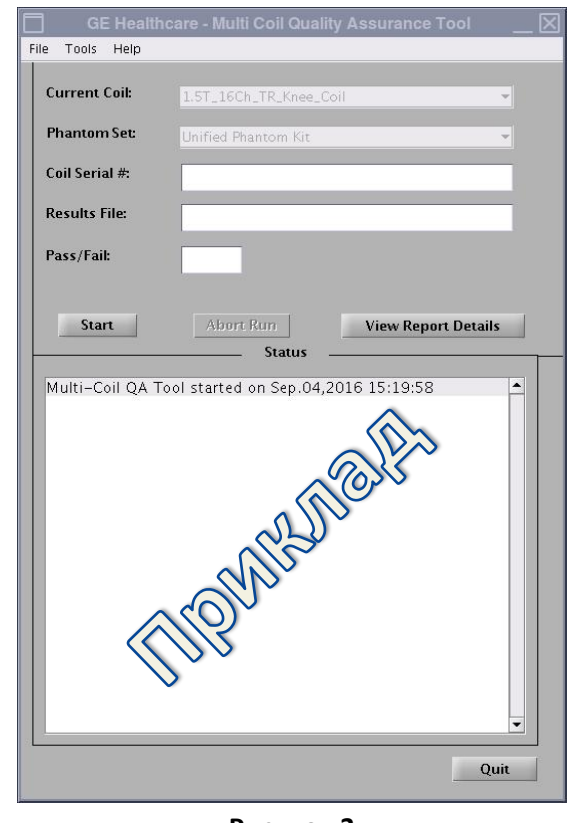

![](_page_17_Figure_4.jpeg)

3. Після запуску з'явиться повідомлення "Phantom placement and coil landmarking are critical for repeatable results" (Розташування фантома та орієнтація котушки є критично важливими для отримання достовірних результатів). Якщо орієнтування було виконано належним чином і у фантомі відсутні повітряні бульбашки, натисніть **[Yes]** (Так) для продовження. (Рисунок 4).

![](_page_17_Picture_68.jpeg)

![](_page_18_Picture_0.jpeg)

**Примітка.** *Вікно статусу графічного інтерфейсу MCQA постійно оновлюватиметься і відображатиме інформацію про те, що виконує інструмент у будь-який момент часу. Відображається смужка часу (мал. 5), що показує приблизний загальний час тестування, час, що сплив, і відсоток завершення.*

![](_page_18_Picture_2.jpeg)

#### **Рисунок 5**

Після завершення тестування результати тесту відобразяться на екрані (рис. 6). Якщо компоненти котушки функціонують належним чином, статус PASS/FAIL (ПРОЙДЕНО/НЕВДАЧА) відображає PASS (ПРОЙДЕНО). Статус "Fail" (Невдача) відображається у графічному інтерфейсі MCQA, крім усього іншого, з таких можливих причин:

- Несправний елемент котушки
- Для тестування використано невідповідний фантом
- Неправильне позиціонування/розміщення фантома

Детальніша інформація щодо тестів MCQA міститься на DVD-диску з сервісними методами МРТ або на веб-сайті за таким шляхом: Troubleshooting -> System -> Multi-Coil Quality Assurance Tool (Усунення несправностей -> Система -> Багатокотушковий інструмент контролю якості)

![](_page_18_Picture_101.jpeg)

#### **Рисунок 6**

4. Натисніть кнопку **[Quit]** (Вихід), щоб вийти з програми MCQA.

![](_page_19_Picture_0.jpeg)

### <span id="page-19-0"></span>**5.4 Використання MCQA Viewer (програми перегляду MCQA)**

Якщо результати потрібно переглянути пізніше, виконайте такі дії

1. У вікні інструменту MCQA виберіть File, Open Results File (Файл, Відкрити файл результатів), знайдіть потрібний файл результатів тестування котушки і виберіть [View Report Details] (Перегляд звіту), щоб переглянути результати.

**Примітка.** Відкриється засіб перегляду результатів, як зображено на рис. 7. *Ім'я файлу результатів та результат Pass/Fail (Пройдено/Невдача), що відображаються в графічному інтерфейсі, також відображаються у верхній частині вікна.*

![](_page_19_Figure_5.jpeg)

**Рисунок 7**

2. Виберіть параметр ISNR та встановіть прапорець ISNR Specs (Специфікації ISNR) у середній частині вікна перегляду результатів, щоб переглянути результати.

![](_page_19_Picture_151.jpeg)

![](_page_20_Picture_0.jpeg)

# <span id="page-20-0"></span>Розділ 6 – Установка та використання котушки

### <span id="page-20-1"></span>**6.1 Розташування передавально-приймальної котушки для коліна 18ch на столі пацієнта**

- 1. Приберіть будь-які інші поверхневі котушки (якщо такі є) зі столу пацієнта.
- 2. Перемістіть котушку для коліна на стіл пацієнта. Якщо котушка переміщується вручну, тримайте її обома руками за ручку на рамі.

![](_page_20_Picture_5.jpeg)

3. Помістіть котушку на стіл пацієнта. Зображена нижче стрілка, що позначає напрямок до тунелю, має бути спрямована в **напрямку** тунелю.

![](_page_20_Picture_7.jpeg)

![](_page_21_Picture_0.jpeg)

4. Вставте роз'єм котушки у відповідний передавальний порт системи. (Див. посібник користувача системи, щоб визначити відповідні порти прийому/передачі.) Поверніть кінчик роз'єму Р-порту по колу таким чином, щоб відобразилося положення LOCKED (ЗАБЛОКОВАНО), див. малюнок праворуч.

![](_page_21_Picture_2.jpeg)

5. Переконайтеся, що котушка розташована в центрі рами, а не зліва чи справа від неї. Якщо необхідне регулювання, поверніть ручку на рамі котушки, щоб розблокувати котушку, та перемістіть її в потрібне положення.

![](_page_21_Picture_4.jpeg)

![](_page_21_Picture_5.jpeg)

![](_page_22_Picture_0.jpeg)

6. Щойно котушка опиниться в потрібному положенні, знову поверніть ручку блокування, щоб зафіксувати котушку на місці.

![](_page_22_Picture_2.jpeg)

![](_page_22_Picture_3.jpeg)

7. Відділіть передню частину котушки, потягнувши обидві застібки-фіксатори одночасно, поки дві половинки не буде повністю роз'єднано.

![](_page_22_Picture_5.jpeg)

![](_page_22_Picture_6.jpeg)

![](_page_23_Picture_0.jpeg)

### <span id="page-23-0"></span>**6.2 Конфігурація подушок**

Із передавально-приймальною котушкою для коліна 18ch постачаються різноманітні подушки, що мінімізують артефакти, спричинені рухом, та забезпечують комфорт пацієнта. Крім того, деякі подушки забезпечують ізоляцію між тілом пацієнта та кабелем і запобігають будь-якій потенційній небезпеці контакту з кабелем та (або) електричних опіків.

![](_page_23_Picture_3.jpeg)

![](_page_24_Picture_0.jpeg)

### <span id="page-24-0"></span>**6.3 Розміщення пацієнта**

Передавально-приймальна котушка для коліна 18ch призначена для отримання зображення лівого або правого колінного суглоба пацієнта, що лежить на спині ногами до магніту.

1. Перш ніж розміщати пацієнта, встановіть котушку та подушки. Передавально-приймальна котушка для коліна 18ch постачається з низкою подушок, що забезпечують комфорт пацієнта. Нижче наведено приклад рекомендованого розташування:

![](_page_24_Picture_4.jpeg)

![](_page_24_Picture_5.jpeg)

![](_page_24_Picture_6.jpeg)

![](_page_25_Picture_0.jpeg)

2. Помістіть коліно пацієнта в задню половину котушки. Для належного позбавлення рухливості та для комфорту пацієнта необхідно використовувати відповідні подушки.

![](_page_25_Picture_2.jpeg)

### <span id="page-25-0"></span>**6.4 Блокування котушки**

3. Закрийте котушку, переконавшись, що не затиснули пацієнта, халат або підстилку між половинами котушки. Це може призвести до травмування пацієнта, спричинити низьку якість зображення або призвести до пошкодження котушки.

Дві половини котушки сконструйовані таким чином, що котушку можна закрити лише у правильній орієнтації.

![](_page_25_Picture_6.jpeg)

![](_page_26_Picture_0.jpeg)

4. Після того як передня половина повністю закриється, натисніть застібки-фіксатори донизу з обох боків у напрямку поверхні котушки, щоб механічні фіксатори повністю з'єднались. Якщо застібки не буде повністю зафіксовано, котушка може роз'єднатися під час сканування, внаслідок чого зв'язок між половинами котушки буде повністю або частково втрачено, що спричинить погіршення якості зображення або пошкодження котушки.

![](_page_26_Picture_2.jpeg)

ЗАСТЕРЕЖЕННЯ Увага! Будьте обережні і не підкладайте пальці під застібки. Тримайтеся лише за доступні крильця, як зображено на малюнку вище.

### <span id="page-26-0"></span>**6.5 Орієнтування котушки**

5. Просуньте пацієнта в магніт та зорієнтуйте котушку за допомогою контрольних позначок на верхній частині передавально-приймальної котушки для коліна 18ch.Перемістіть котушку в тунель та починайте дослідження.

![](_page_26_Picture_6.jpeg)

![](_page_27_Picture_0.jpeg)

# <span id="page-27-0"></span>Розділ 7 – Очищення, обслуговування, сервіс та утилізація

### <span id="page-27-1"></span>**7.1 Очищення РЧ-котушки**

![](_page_27_Picture_170.jpeg)

РЧ-котушку та подушки, що забезпечують комфорт пацієнта, після кожного використання необхідно очищувати із застосуванням описаної нижче процедури:

- 1. Від'єднайте РЧ-котушку від МРТ-сканера перед очищенням.
- 2. Витріть бруд із поверхні котушки сухою тканиною. Якщо бруд важко видалити, зчистіть його згідно з процедурами, описаними нижче.
- 3. Протріть тканиною, змоченою у розчині, що складається з 10% відбілювача, 70-99% ізопропанолу або 70% етанолу.
- 4. Утилізуйте будь-які матеріали, що використовуються для очищення котушки та подушок, згідно з усіма федеральними, державними та місцевими нормами.
- 5. Для поверхні котушок можна також безпечно використовувати доступні в продажу засоби для очищення. Ознайомтеся з інструкціями виробника миючого засобу та очистіть котушку відповідно до процедур, визначених медичним закладом.

#### **Детальна покрокова інструкція з очищення**

#### **Дії, що передують очищенню:**

- 1. Змочіть усі поверхні розчином CaviCide (за допомогою спрею або серветки для певних поверхонь, наприклад таких, що розташовуються поруч із електричними контактами; переконайтесь, що розчин не потрапив на електричні контакти). Переконайтеся, що всі поверхні є помітно вологими і залишаються змоченими протягом як мінімум 30 секунд.
- 2. За допомогою м'якої щітки з нейлоновою щетиною та (або) додаткових серветок для очищення послабте затверділі або такі, що їх важко видалити, бруд або біологічні матеріали. Застосуйте додатковий засіб для очищення (за допомогою спрею або серветки для певних поверхонь, наприклад таких, що розташовуються поруч із електричними контактами) до ділянок, що були попередньо очищені або оброблені серветкою. Переконайтеся, що ці попередньо очищені або оброблені серветкою ділянки залишаються помітно змоченими засобом для очищення як мінімум 30 секунд.
- 3. Протріть поверхні чистими паперовими рушниками, щоб видалити бруд.

![](_page_28_Picture_0.jpeg)

- 4. Викиньте використані щітки, серветки для очищення та паперові рушники.
- 5. Повторіть дії, описані в пунктах 1–4.
- 6. Якщо на поверхні залишається бруд, повторіть дії, що передують очищенню.

#### **Дії з очищення:**

- 1. Застосуйте CaviCide (за допомогою спрею або серветки для певних поверхонь, наприклад таких, що розташовуються поруч із електричними контактами) безпосередньо до попередньо очищених поверхонь та переконайтеся, що всі поверхні є вологими і залишаються змоченими протягом як мінімум двох (2) хвилин. Не наносьте розчин для очищення на електричні контакти.
- 2. Протріть поверхні чистими паперовими рушниками, щоб видалити залишки засобу для очищення.
- 3. Викиньте використані серветки для очищення та паперові рушники.

Дайте котушці та аксесуарам просохнути перед використанням.

### <span id="page-28-0"></span>**7.2 Обслуговування**

РЧ-котушка не потребує регулярного обслуговування.

#### <span id="page-28-1"></span>**7.3 Технічне обслуговування**

З питаннями, що стосуються технічного обслуговування РЧ-котушки, зверніться до представника GE.

### <span id="page-28-2"></span>**7.4 Утилізація**

Дотримуйтеся місцевих норм щодо утилізації електричного обладнання. Не утилізуйте РЧкотушку в контейнерах для несортованих відходів. З питаннями, що стосуються повернення або утилізації РЧ-котушки, зверніться до представника GE.

### <span id="page-28-3"></span>**7.5 Очікуваний термін служби**

Ця РЧ-котушка розрахована на очікуваний термін служби щонайменше 6 років за нормальних умов використання. Котушку можна безпечно використовувати після завершення очікуваного терміну служби, якщо дотримуватись інформації в розділі «Безпека» та проходити перевірки якості.

![](_page_29_Picture_0.jpeg)

# <span id="page-29-0"></span>Розділ 8 – Керівництво та декларація виробника – Електромагнітна сумісність (EMC)

Ця котушка потребує особливої уваги щодо електромагнітної сумісності, її необхідно встановлювати та використовувати відповідно до вказівок щодо електромагнітної сумісності, наведених у цьому посібнику. Використовуйте РЧ-котушку лише в середовищі, зазначеному нижче; електромагнітна сумісність не забезпечується в середовищах, відмінних від зазначених.

### <span id="page-29-1"></span>**8.1 Класифікація**

Ця РЧ-котушка класифікується як група 2, клас A відповідно до CISPR 11, коли вона використовується в поєднанні з системою МРТ.

Характеристики випромінювання цього обладнання роблять його придатним i. для використання в промислових зонах і лікарнях (CISPR 11 клас A). Якщо воно використовується в житловому середовищі (для чого зазвичай потрібен CISPR 11 клас B), це обладнання може не забезпечувати належного захисту для служб радіочастотного зв'язку. Користувачеві може знадобитися вжити заходів для пом'якшення наслідків, наприклад перемістити або переорієнтувати обладнання.

### <span id="page-29-2"></span>**8.2 Операційне середовище та сумісність**

Ця РЧ-котушка призначена для використання разом із системою МРТ, яка знаходиться в радіочастотно-екранованій кімнаті сканування в спеціалізованому медичному закладі. Усі кабелі та аксесуари є частиною РЧ-котушки і не можуть бути видалені або замінені користувачем.

![](_page_30_Picture_0.jpeg)

![](_page_30_Picture_166.jpeg)

### <span id="page-30-0"></span>**8.3 Електромагнітне випромінювання**

РЧ-котушка може функціонувати лише за умови підключення до системи МРТ, яка міститься в радіочастотному екрані. Таким чином, пункт 7 IEC 60601-1-2 щодо електромагнітного випромінювання не застосовується.

### <span id="page-30-1"></span>**8.4 Електромагнітний імунітет**

Ця РЧ-котушка відповідає пункту 8 IEC 60601-1-2, якщо використовується в зазначеному електромагнітному середовищі.

![](_page_30_Picture_167.jpeg)

![](_page_31_Picture_0.jpeg)

# $\mathsf{CE}_{2797}$ UK<br>CA 0086

![](_page_31_Picture_2.jpeg)

**Виробник:** ТОВ «Quality Electrodynamics». (QED) 6655 Beta Drive, офіс 100 Mayfield Village, OH 44143 США

www.qualityelectrodynamics.com

![](_page_31_Picture_5.jpeg)

#### **Уповноважений представник у Європі:** EMERGO EUROPE

Westervoortsedijk 60 6827 AT, Арнем Нідерланди

![](_page_31_Picture_8.jpeg)

#### **Уповноважений представник у Швейцарії:** MedEnvoy Switzerland Gotthardstrasse 28 6302 Цуг

**Дистриб'ютор:** ТОВ «GE Medical Systems»

Дата першого випуску: 2015-04 / Дата перегляду: 2023-03

Швейцарія

![](_page_31_Picture_13.jpeg)

#### **Відповідальна особа в Великобританії:**

Emergo Consulting (UK) Limited c/o Cr360 - UL International Compass House, Vision Park Histon Кембридж, CB24-9BZ Великобританія

#### **Імпортер - Туреччина:**

GE Medical Systems Turkey Ltd. Sti. Esentepe Mah. Harman Sok. No: 8 34394, Шишлі – Стамбул, Туреччина